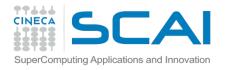

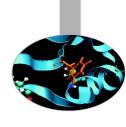

# Analysis of MD trajectories (Essential Dynamics of Proteins) Neva Bešker

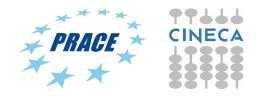

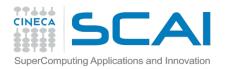

#### Did we reach equilibrium...?

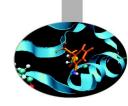

$$= \left[ \frac{1}{M} \sum_{i=1}^{N} m_i \|\mathbf{r}_i(t_1) - \mathbf{r}_i(t_2)\|^2 \right]^{\frac{1}{2}}$$

Gromacs tool: gmx rms

We need to make sure that all the chemical and physical properties of the system have reached an equilibrium, where their averages do not longer change as a function of time. A simple way to test this is by measuring the RMSD (root mean square deviation) of  $C\alpha$  carbon atoms position with respect to start.

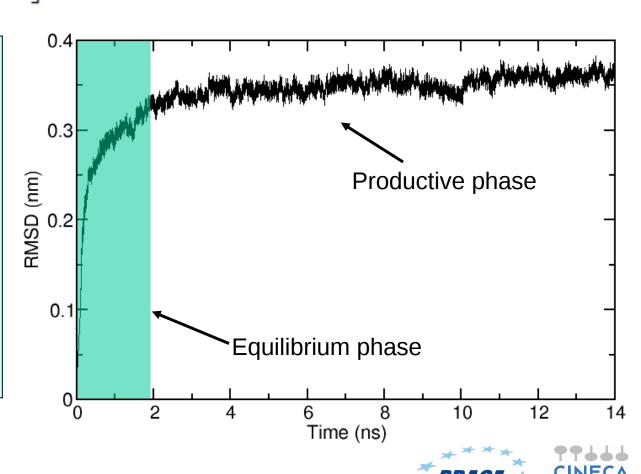

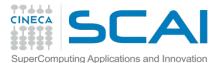

#### p53 example

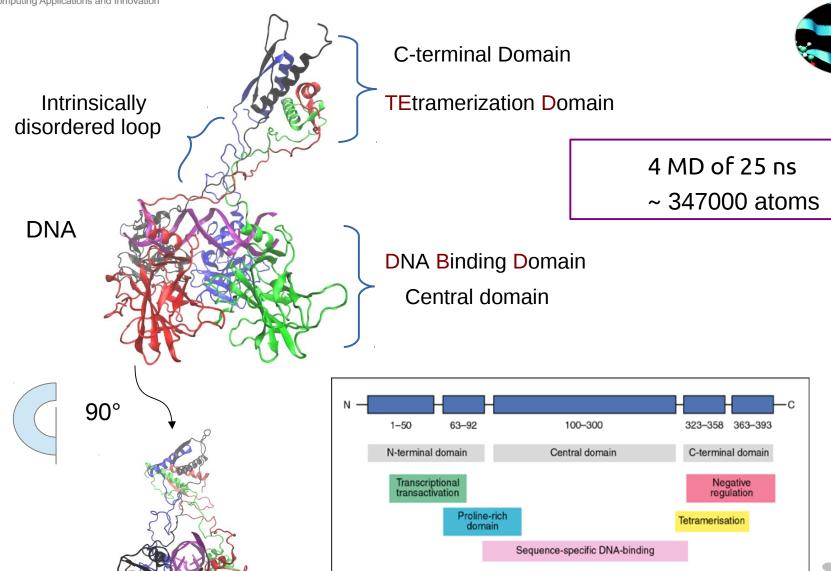

p53 protein structure

Expert Reviews in Molecular Medicine @2003 Cambridge University Press

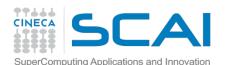

Mean

15

€ 10

120

150

180

#### Measuring chain flexibility

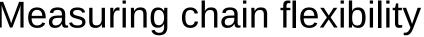

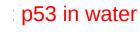

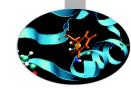

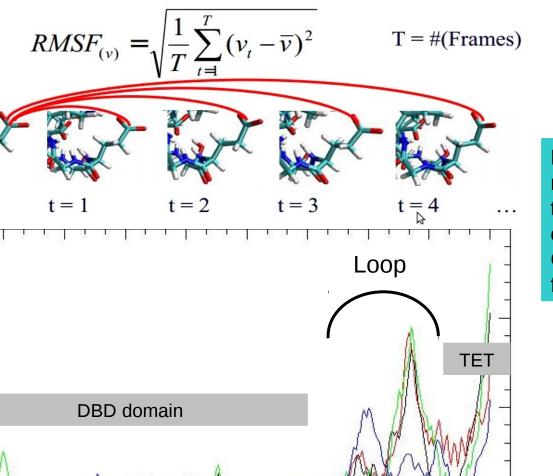

270

300

330

360

RMSF is an analysis to measure the flexibility the polypeptide chain. It calculates the fluctuation of C-alpha atoms coordinates from their average position.

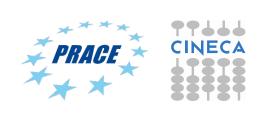

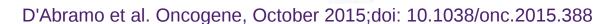

210

240

n. res

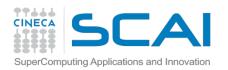

## Essential Dynamics analysis

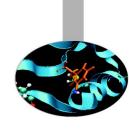

#### **Essential dynamics analysis**

X-axis

How represent the "principal motion directions" of large systems?

The essential dynamics (ED)\* is a technique able to represent the principal motion directions by a set of eigenvectors

(look at eigenvectors as important motion directions!)

Example - reducing bi-dimensional to monodimensional

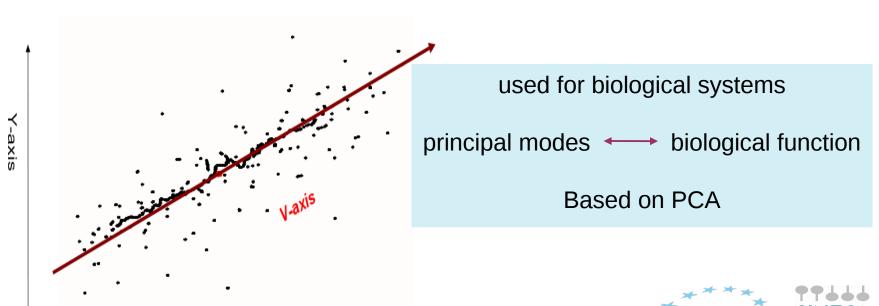

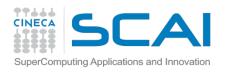

### Essential Dynamics: workflow in GROMACS

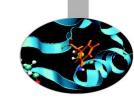

Least square fit of protein coordinates with respect to a reference structure to remove roto-translation in the simulation box.

Calculate elements of the positional fluctuations covariance matrix of the  $C\alpha$  protein carbon atoms.

$$C_{ij} = \left\langle M_{ii}^{\frac{1}{2}}(x_i - \langle x_i \rangle) M_{jj}^{\frac{1}{2}}(x_j - \langle x_j \rangle) \right\rangle$$

Diagonalisation of the covariance matrix and output of the corresponding eigenvectors and eigenvalues.

Sort eigenvector in descending eigenvalue index and determine principal components

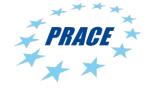

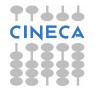

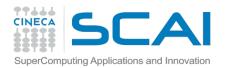

#### Eigenvalue equation

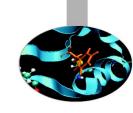

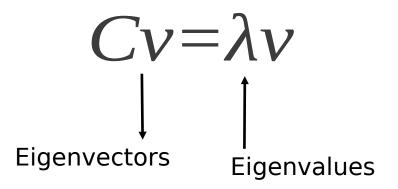

Eigenvectors represent directions where the  $\sigma^2$  returns its maximum value.

Moreover, it can be shown that  $\sigma^2$  are numerically equivalent to calculated eigenvalues

Eigenvectors, also called principal or essential modes.

R defines a transformation to a new coordinate system. The trajectory can be projected on the principal modes to give the principal components

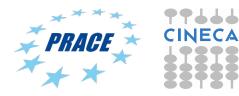

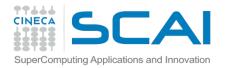

#### **Essential Dynamics of Proteins**

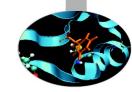

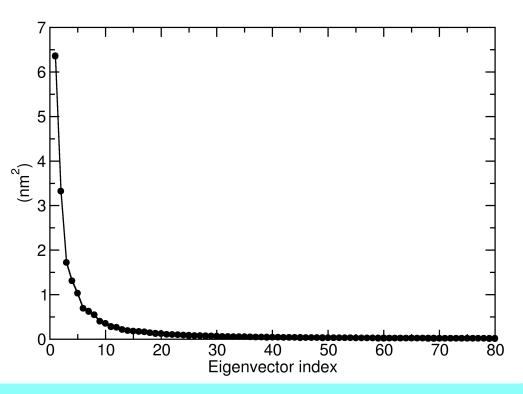

Eigenvalues are sorted in descending order: the first one corresponds to the maximum variance of the projected points. The corresponding eigenvectors are the best principal components of associated eigenvalues.

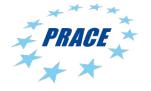

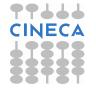

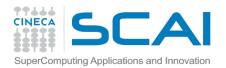

#### **Essential Dynamics of Proteins**

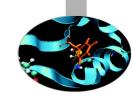

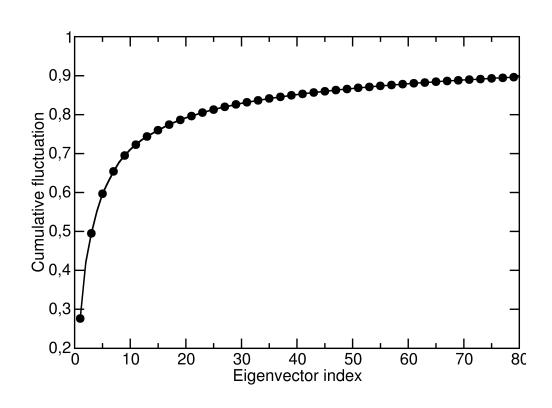

$$CF = \frac{\lambda_1 + \lambda_2 + \dots + \lambda_n}{\sum_{i=1}^{N} \lambda_i}$$

It can be shown that about 70-75 % of all cumulative protein fluctuation is spanned by the first 10 principal components (eigenvectors)

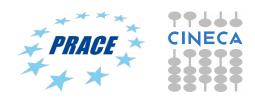

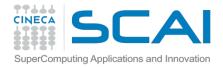

#### Essential Dynamics: general procedure

Essential Dynamics Analysis is based on the computation of the elements of positional fluctuations covariance matrix of protein  $C\alpha$  carbon atoms as follows:

$$\Gamma_{ij} = \frac{1}{n} \sum_{h=1}^{n} (X_{hi} - \overline{X}_{xi}) \times (X_{hj} - \overline{X}_{xj})$$

gmx covar –f traj.xtc –s reference.tpr –b start –e end –ascii

#### Output files:

Eigenvec.trr

Eigenval.xvg

Covar.dat

→ eigenvectors file

→ eigenvalues file

→ covariance matrix in ascii

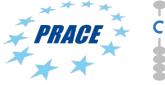

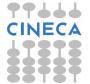

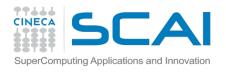

#### Principal components analysis

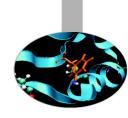

gmx anaeig –f trajectory.xtc –v eigenvec.trr –eig eigenval.xvg –s reference.tpr –b *start* –e *end* -first *eig-first* -last *eig-last* 

gmx anaeig reads a set of eigenvectors and eigenvalues as input files and returns a set of output files that can be selected using appropriate flags: Here are some examples:

| -proj | to project an MI   | ) trajectory along | a selected eigenvector  |
|-------|--------------------|--------------------|-------------------------|
| رد،م  | to project air ivi | s inagootory along | a dolodioa digolivodioi |

-2d to project an MD trajectory in two dimensions of selected eigenvectors

(essential subspace)

-rmsf to plot the RMS fluctuation per atom of selected eigenvectors

-comp to extract the eigenvector (atomic) components

-extr to extract structures projecting on the extreme of the selected eigenvectors

-filt to filter trajectory along selected eigenvectors

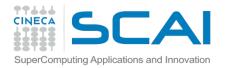

#### gmx anaeig: output of flag -proj

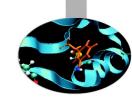

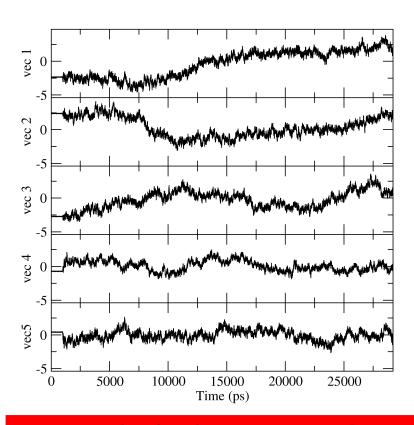

8 eigenvectors are considered for output using gmx anaeig. This option can be set by using the flags -first and -last

gmx anaeig -f trajectory.xtc -v eigenvec.trr -eig eigenval.xvg -s reference.tpr -proj proj.xvg -first 1 -last 5

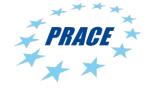

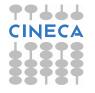

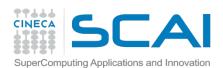

#### gmx anaeig: flag -extr

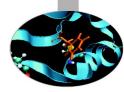

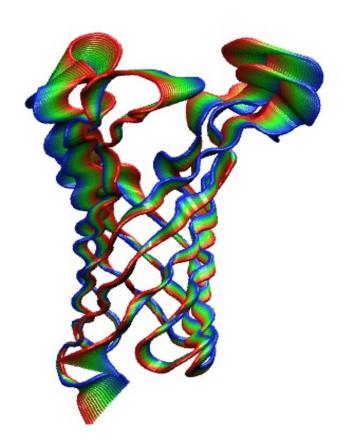

The concerted movements along the first eigenvectors of the extracellular loops of the OmpA porine are shown

gmx anaeig -f trajectory.xtc -v eigenvec.trr -eig eigenval.xvg -s reference.gro -extr extreme.pdb -first 1 -last 3 -nframes 50

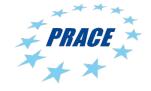

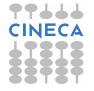

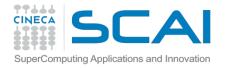

#### gmx anaeig: the -2d flag p53 example

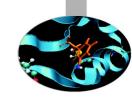

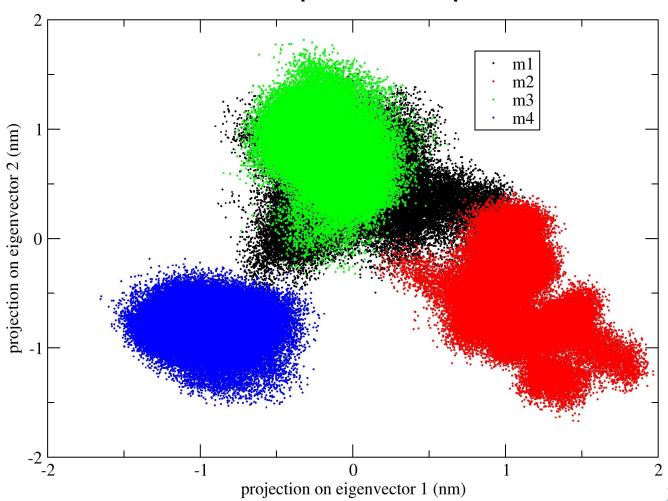

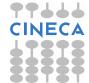

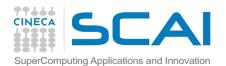

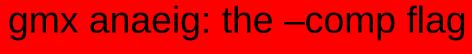

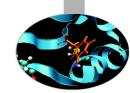

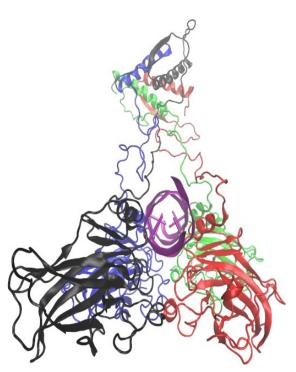

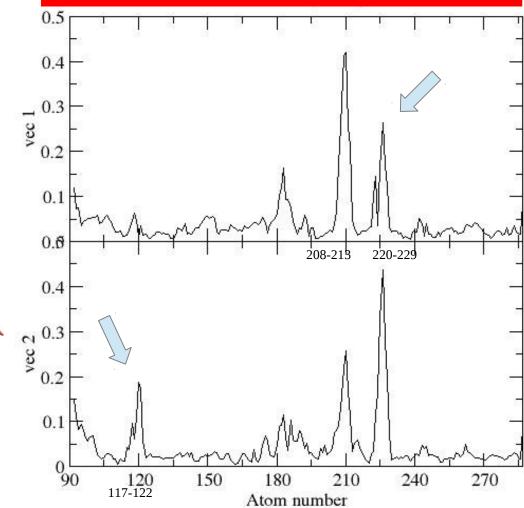

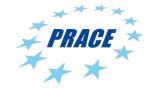

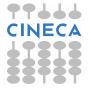

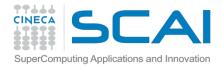

#### DNA is in the B form

The conformations in which both the DNA roll and twist parameters for the central TA bases are significantly different from their corresponding values found in standard B-DNA are shown in purple. The essential subspace in which the DNA is distorted is separated along the first eigenvector from the great majority of the p53 tetramer conformations visited during the simulation.

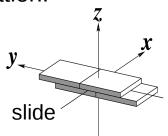

#### **DNA** structure

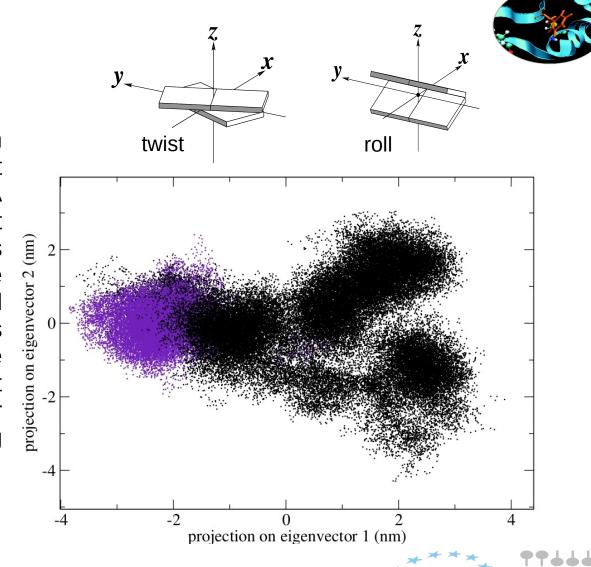

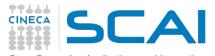

#### CDK2 example

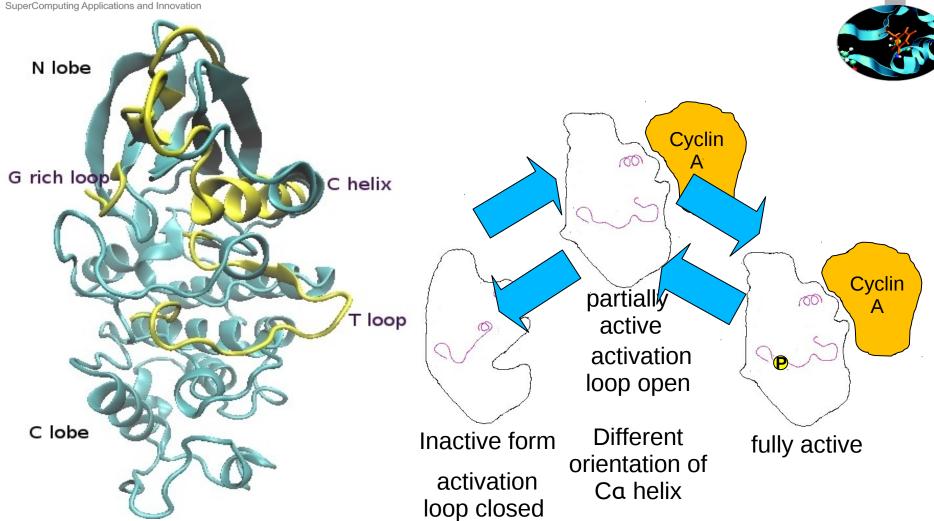

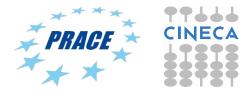

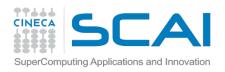

#### Essential Dynamics alghoritm to model conformational transition

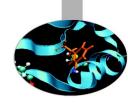

Limit of the classic MD simulations: no transition in two MD simulations lasting 1 µs

#### ED sampling

- is based on previous essential dynamics analysis of native protein movements in its stable conformational states. The system is constrained to move along variables defined by the unbiased MD simulations i.e. in the space of the selected eigenvectors

expansion procedure increase the distance from a reference structure

contraction procedure decrease the distance from a reference structure

$$\Delta \xi = \Delta \xi_d$$
 per  $\Delta t$  Per  $r \le r_0$ 

$$\Delta \xi = \Delta \xi_d + \Delta \xi_c$$
 per  $\Delta t$  Per r > r<sub>0</sub>

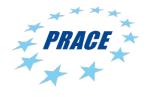

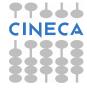

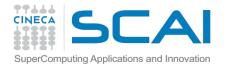

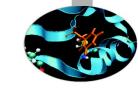

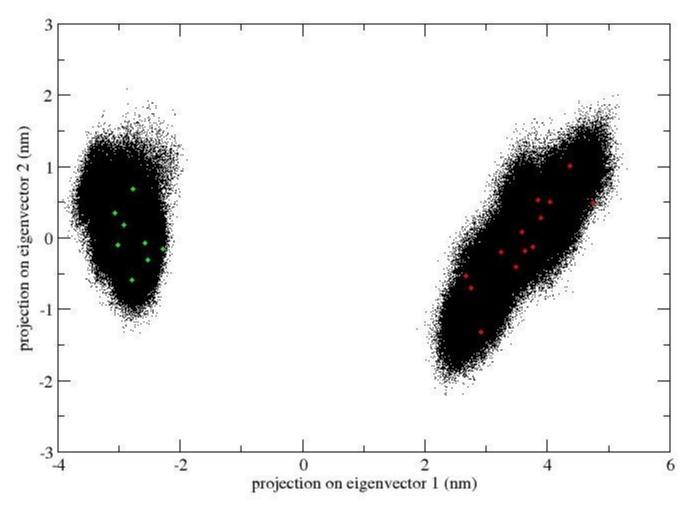

the two trajectories were concatenated, covariance matrices of positional fluctuations (C-alpha only) were built and diagonalized.

which eigenvector – obtained by means of principal component analysis – well discriminate between the two protein conformational states ?

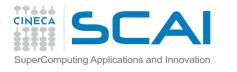

Hypersphere with r=the distance between two structures on the essential subspace

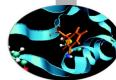

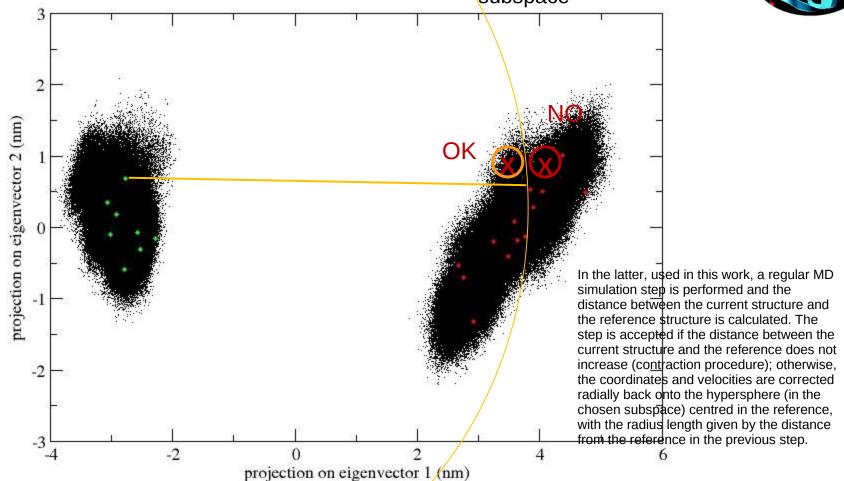

THE SYSTEM IS CONSTRAINED TO MOVE TOWARDS A REFERENCE POINT (the origin of the hypersphere) IN THE ESSENTIAL SPACE

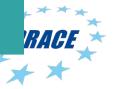

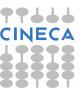

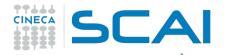

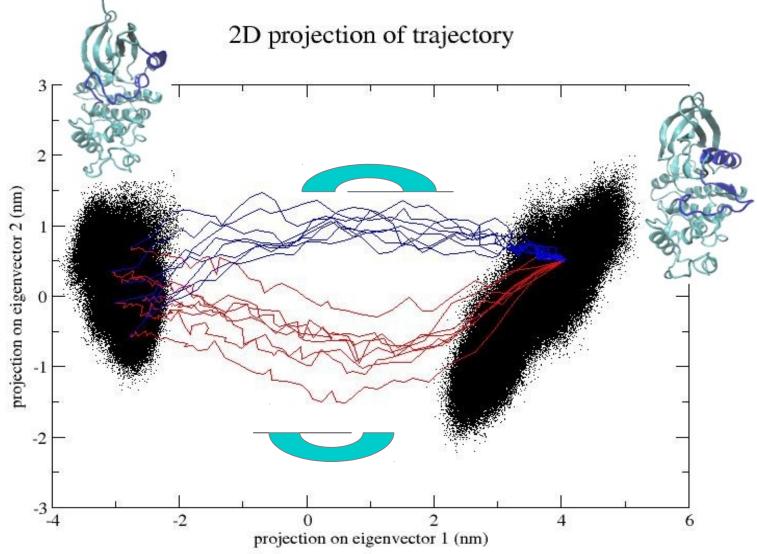

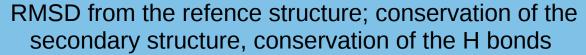

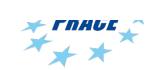

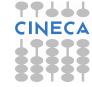

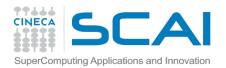

#### **Essential Dynamics Tutorial:**

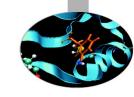

#### **Essential Dynamics Analysis**

#### Input file on Eurora:

/gpfs/scratch/userinternal/nbesker1/MDcourse-November2015.tar.gz

Copy Tutorial4.tar.gz file from Eurora:

- scp username@login.eurora.cineca.it
- Run gmx covar on file file.xtc using topol.tpr as reference in cdk2-closed example:
  - gmx covar -f cdk2-closed/traj-cdk2closed-mdcourse.xtc -s cdk2-closed/topol.tpr (select the group of interest, for example Calpha atoms)
- Run gmx anaeig with option -proj -extr -filt and -2d
   example: gmx anaeig -f cdkd2-closed/traj-cdk2closed-mdcourse.xtc -v eigenvec.trr
   -first 1 -last 2 -s topol.tpr -2d
- Get the first principal plane

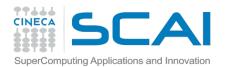

#### Essential Dynamics Tutorial: ED sampling of open and closed CDK2

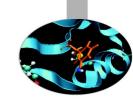

- Concatenate the trajectories: gmx trjcat -f ../cdk2-closed/dry.xtc ../cdk2-open/traj-cdk2open-mdcourse.xtc -o combined.xtc -settime (digit 0 and then c)
- Calculate the covariance matrix gmx covar -f combined.xtc -s ../cdk2-closed/topol.tpr (select the group of interest for example Calpha carbons)
- Find the essential plane gmx anaeig -f combined.xtc -v eigenvec.trr -2d -s cdk2-closed/topol.tpr -first 1 -last 2
- You can extract the origin and a target structure for ed sampling or you can use files in dir Scripts\_and\_inputfiles/
- The control= projection of the extracted structures on the essential plane gmx anaeig -f struct.gro -v eigenvec.trr -2d struct 2dproj.xvg -first 1 -last 2 -s reference.gro

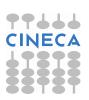

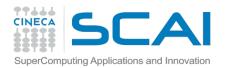

#### Essential Dynamics Tutorial: ED sampling of open and closed CDK2

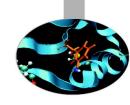

You can visualize plot of 2dproj.xvg and the structures or eigenval.xvg with gnuplot or xmgrace on local pc (no on eurora)

scp <u>username@login.eurora.cineca.it</u>:/gpfs/scratch/usertrain/username/MDCorsi-November2015/2dproj .

- generates an essential dynamics (ED) sampling input file on eurora gmx make\_edi -radccon 1-298 -tar name-file.gro -o sam.edi
- Prepare tpr input file for the eds sampling gmx grompp -c Scripts\_and\_inputfiles/conf10ps.gro -p cdk2-closed/topolclosed.top -f run.mdp
- We have files tpr, sam.edi, and the script for the eds sampling qsub Scripts\_and\_inputfiles/eds.sh
- Look your output files and then project the trajectory of the transition on the essential subspace gmx anaeig ....

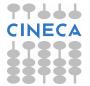